# **Sunfluidh installation procedure with svn (until the version 1193 : 08 July 2013)**

The sunfluidh project is placed on the forge and is handled with the version control system [svn](http://svnbook.red-bean.com/en/1.6/svn.preface.html). In order to install sunfluidh on your computer, please, follow these steps :

- Ensure you get the required authorization to download the sunfluidh project with svn from the forge (contact AMIC for that)
- Define on your computer a directory to receipt the sunfluidh project (~/SUNFLUIDH for instance)
- Go to the directory SUNFLUIDH
- run the next command (to get the "beta-test" release) : svn co -username your login [https://forge.limsi.fr/svn/SUNFLUIDH\\_DVPMT\\_2/TRUNK](https://forge.limsi.fr/svn/SUNFLUIDH_DVPMT_2/TRUNK) The last version of this sunfluidh project will be downloaded in the directory "~/SUNFLUIDH/TRUNK"
- run the next command (to get the current release) : svn co - -username your login [https://forge.limsi.fr/svn/SUNFLUIDH\\_PRD/TRUNK](https://forge.limsi.fr/svn/SUNFLUIDH_PRD/TRUNK) The last version of this sunfluidh project will be downloaded in the directory "~/SUNFLUIDH/TRUNK"

[Click here to come back to the previous page](https://sunfluidh.lisn.upsaclay.fr/doku.php?id=sunfluidh:sunfluidh_install)

## **Environment of the project**

In the directory **"~/SUNFLUIDH/TRUNK"**, you will find several directories :

- **SOURCES** : This directory contains all the source files needed to compile the code. These sources files are compiled by means of the makefile file.
- **DOC** : It contains all documents related to the numerical methods implemented in the code (in french at present)
- **DATA** : It contains different directories :
	- In the directory "JOB SCRIPTS" are given different shell scripts in order to run the code in batch mode on various type of computers (local cluster, IDRIS computers). These scripts must be considered as templates and must be adapted to your convenience. Three scripts are present :
		- **script cluster 1.pbs** for the lab cluster "Grappe"
		- **script iz mpi 1.slurm** for the cluster lean-Zay located at IDRIS
		- **script irene mpi 1.slurm** for the cluster Irene located at TGCC
	- **The directory REACTIVE FLOWS DATA** contains different peculiar files ( .inc) which could be included in the code during the compilation procedure. They are devoted to reactive flow simulations only.
	- The directory **MAKEFILE\_DIR** contains just one file named **makefile** for the code compilation
- TOOLS MATLAB : Matlab tools for post-processing ([Reading output files with Matlab\)](https://sunfluidh.lisn.upsaclay.fr/doku.php?id=sunfluidh:sunfluidh_matlab)
- **TOOLS PYTHON** : Python tools for post-processing (for reading the binary output files, see [Reading output files with Python \(examples\)\)](https://perso.limsi.fr/witko/teaching/MU5MEF32/TutoReadingSunfluidhFileswithPython.html)

[Click here to come back to the previous page](https://sunfluidh.lisn.upsaclay.fr/doku.php?id=sunfluidh:sunfluidh_install)

## **Compilation procedure**

In order to compile the code on your computer, please, follow these steps :

- Go to the directory "~/SUNFLUIDH/TRUNK/DATA/MAKEFILES DIR" and copy the file "makefile" in the directory "~/SUNFLUIDH/TRUNK/SOURCES"
- Open the file "makefile", choose the compiler (ifort or gfortran) according to your system environment and define the relevant options of compilation [\(see "How to configure the](https://sunfluidh.lisn.upsaclay.fr/doku.php?id=sunfluidh:makefile_configuration) [makefile"\)](https://sunfluidh.lisn.upsaclay.fr/doku.php?id=sunfluidh:makefile_configuration)
- Run the command "make" : The source files are compiled and an executable file is created. Its name depends on the option parameters chosen for the compilation (2D/3D, parallelization modes). It looks like "sunfluidh…x.

[Click here to come back to the previous page](https://sunfluidh.lisn.upsaclay.fr/doku.php?id=sunfluidh:sunfluidh_install)

### **How do start to work**

Before starting to work with the code, find here some advises :

We suppose here your operating system is UNIX, LINUX or BSD and your shell is the BASH.

- Create a local working directory in your home directory (for instance "WORK").
- Create and set your own data file for sunfluidh in your work directory. This data file must be named "input3d.dat" in order to be recognized by sunfluidh. You can be guided by the various examples of data files provided [here .](https://sunfluidh.lisn.upsaclay.fr/doku.php?id=sunfluidh:sunfluidh_examples_data_set)
- If your computational grid is irregular, do not forget to create the appropriate grid files with the mesh generator [Meshgen.](https://sunfluidh.lisn.upsaclay.fr/doku.php?id=sunfluidh:meshgen_doc) If the grid is regular, sunfluidh builds the grid itself.
- Place the executable file (sunfluidh…x obtained after compiling in the directory **SOURCES**) in your work directory and run it : ./sunfluidh…x The command to run sunfluidh must be executed in the work directory. All the result files created by the code will also be stored in the work directory.

It is often better to create a specific local directory in order to store your executable files rather than moving them from the compilation directory to the work directory. This prevents against the harmful overgrowth of executable files while more and more working directories are created over the time. For that :

- Create a specific directory in your home directory in order to store your own executable files (for instance **~/BIN**)
- Move your executable files (here just sunfluidh…x) from the compilation directory to **BIN**.
- In order to executable files can be ran anywhere in your working space, you must inform your operating system where they are stored. In your local root directory (your home), open the system file named **.profile** (or **.bashrc**, or **.bashrc\_profile** this depends on your operating system) and write the command line :

#### **export PATH="your\_home\_directory\_path"/BIN:\$PATH**

"your home directory path" is just a generic name to define the access to your home from the root directory of the sytem (use the UNIX/LINUX command "pwd" in your home directory to know it).

#### [Click here to come back to the previous page](https://sunfluidh.lisn.upsaclay.fr/doku.php?id=sunfluidh:sunfluidh_install)

From:

<https://sunfluidh.lisn.upsaclay.fr/> - **Documentation du code de simulation numérique SUNFLUIDH**

Permanent link: **[https://sunfluidh.lisn.upsaclay.fr/doku.php?id=sunfluidh:sunfluidh\\_install\\_limsi&rev=1688973866](https://sunfluidh.lisn.upsaclay.fr/doku.php?id=sunfluidh:sunfluidh_install_limsi&rev=1688973866)**

Last update: **2023/07/10 09:24**

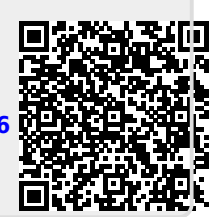